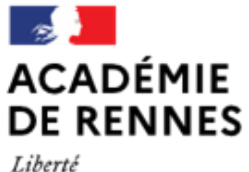

Égalité Fraternité Direction des services départementaux de l'éducation nationale d'Ille-et-Vilaine

**Espace école** 

**MODULO**

## **Utiliser le blog de classe**

## **Créer un article dans le blog**

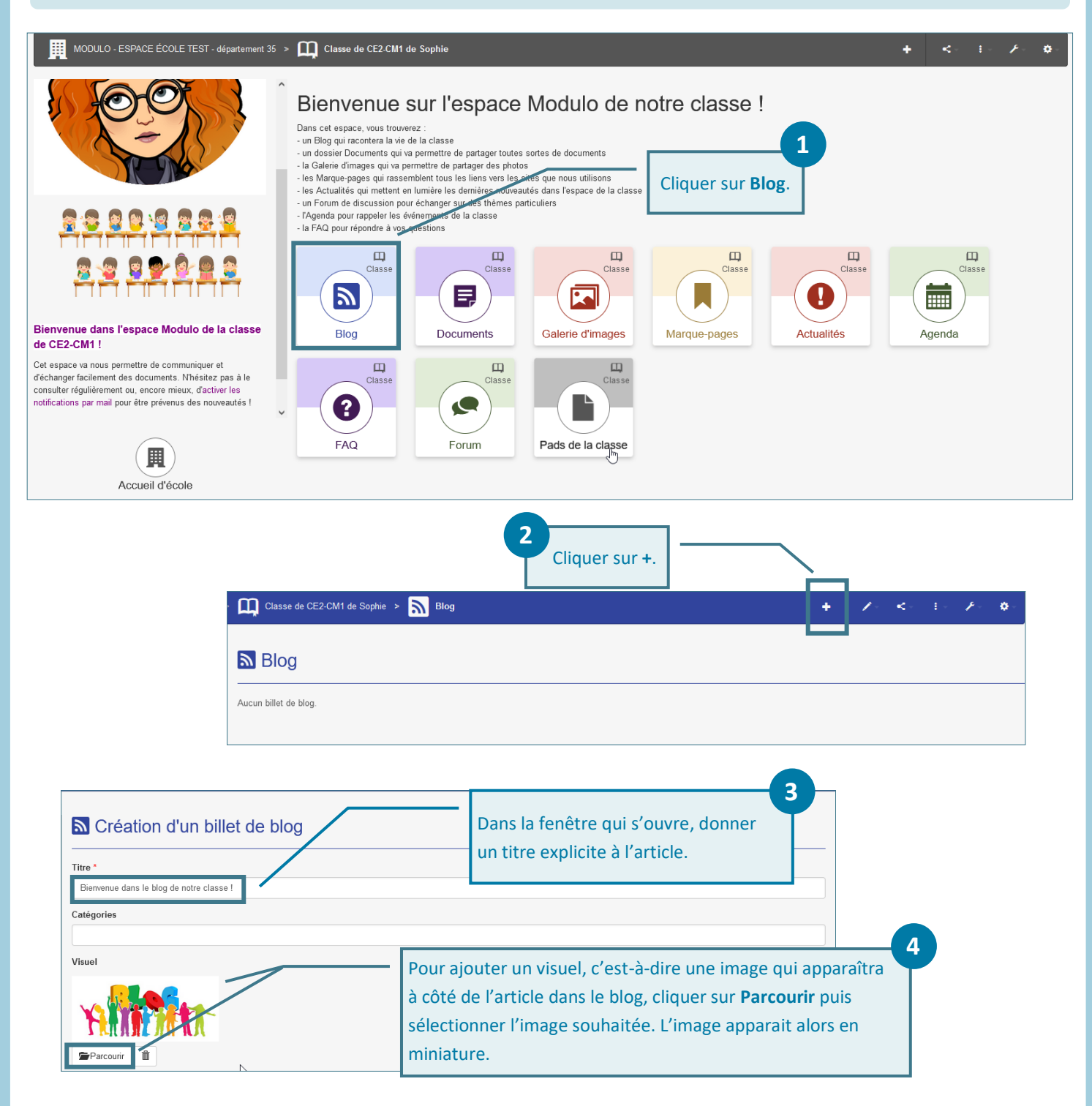

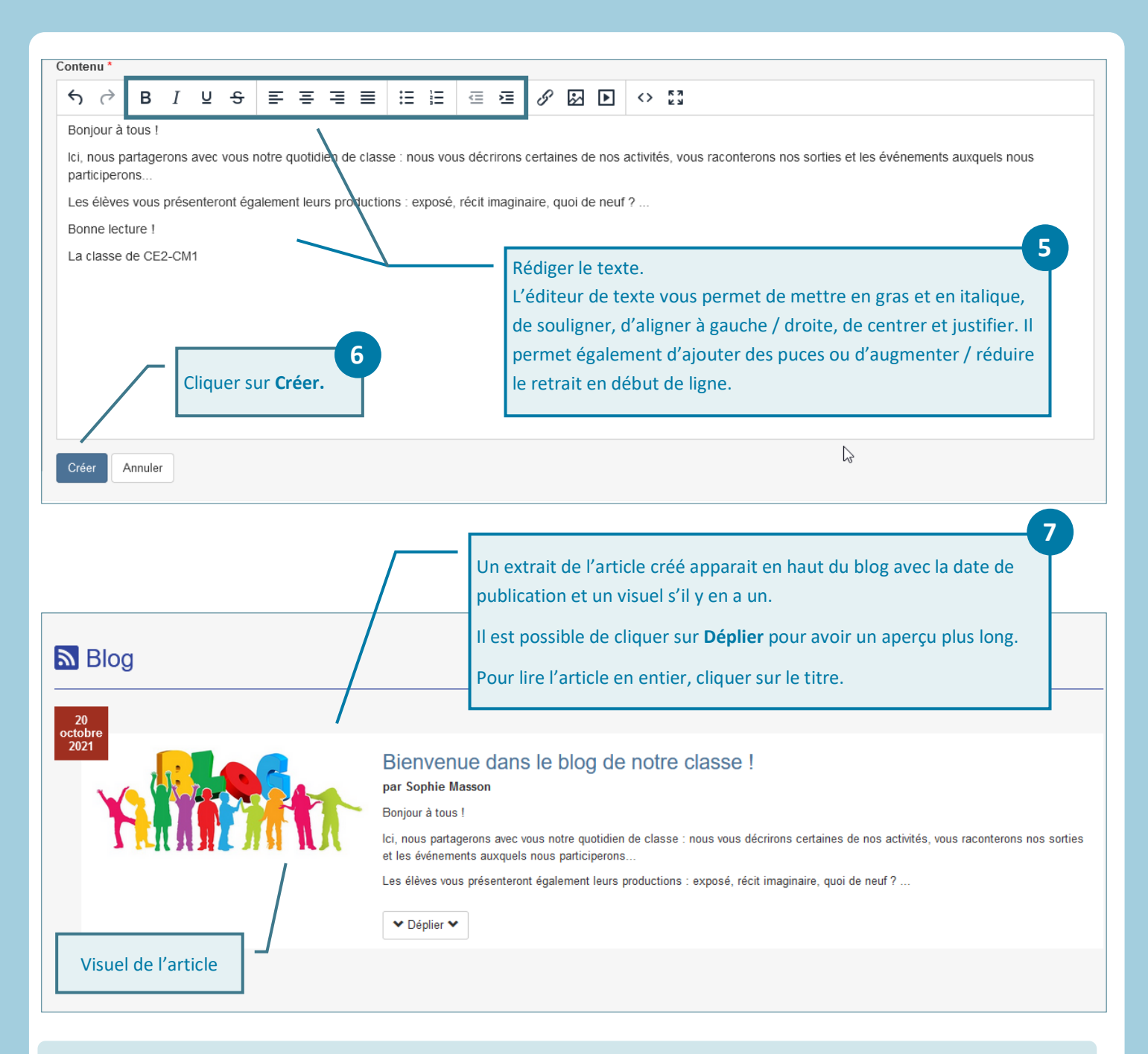

**Intégrer des images dans un article**

**Attention ! Il est possible d'intégrer des images dans un article déjà créé mais pas lors de la rédaction d'un article.** 

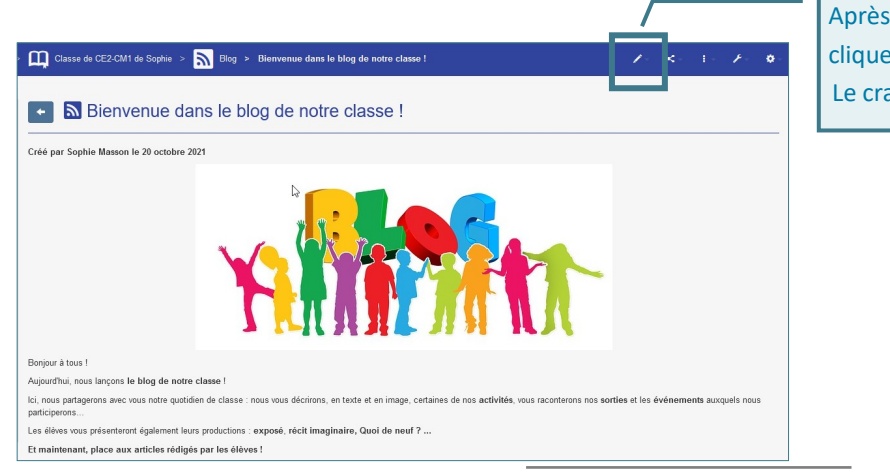

Après avoir cliqué sur le titre de l'article, cliquer sur le **crayon** puis sur **Modifier**. Le crayon permet aussi de supprimer l'article. **1**

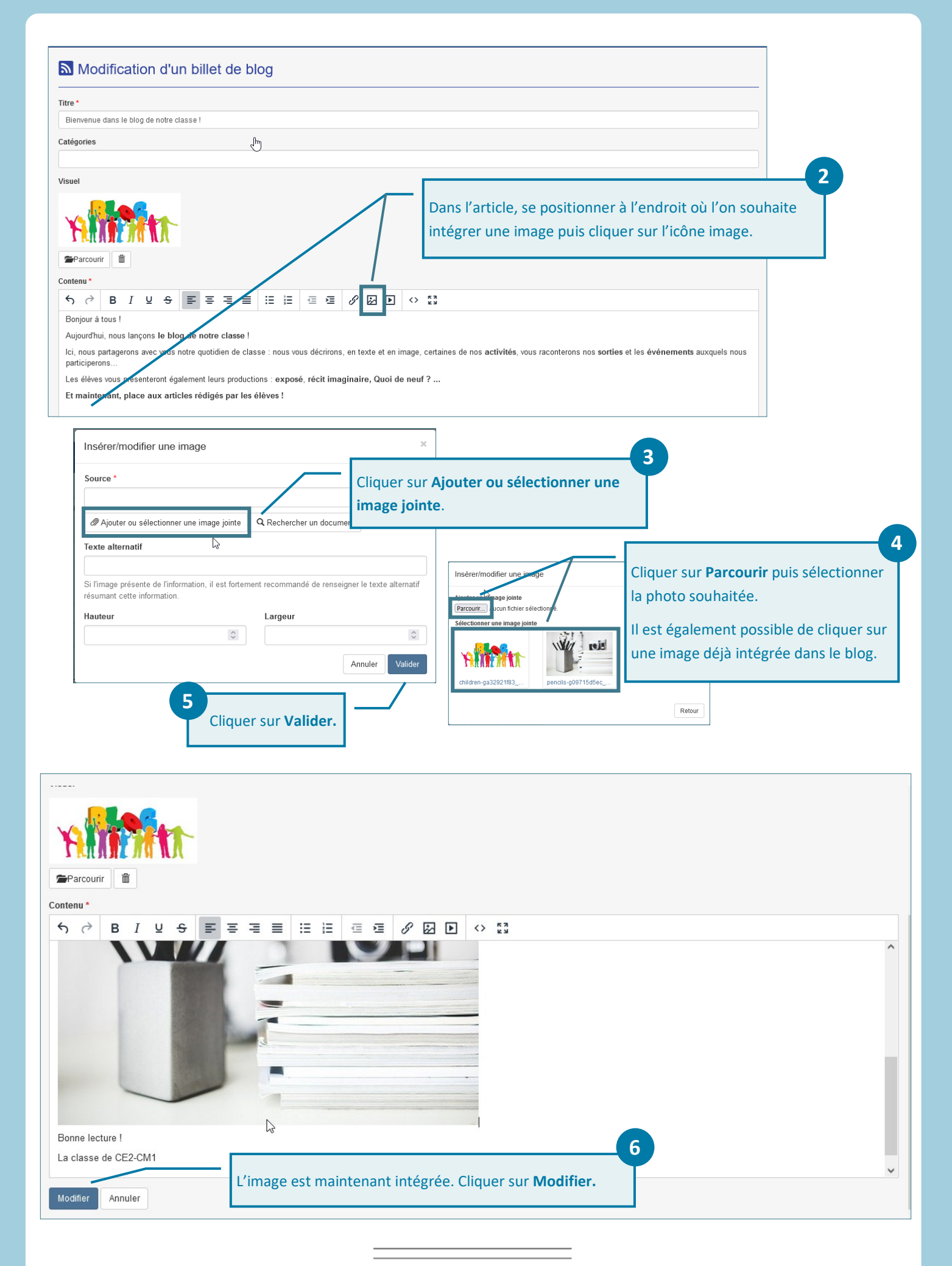

**Un article peut également intégrer des vidéos à l'aide leur code d'intégration sur internet. Nous prenons comme exemple dans ce tutoriel une vidéo déposée sur Toutapod.** 

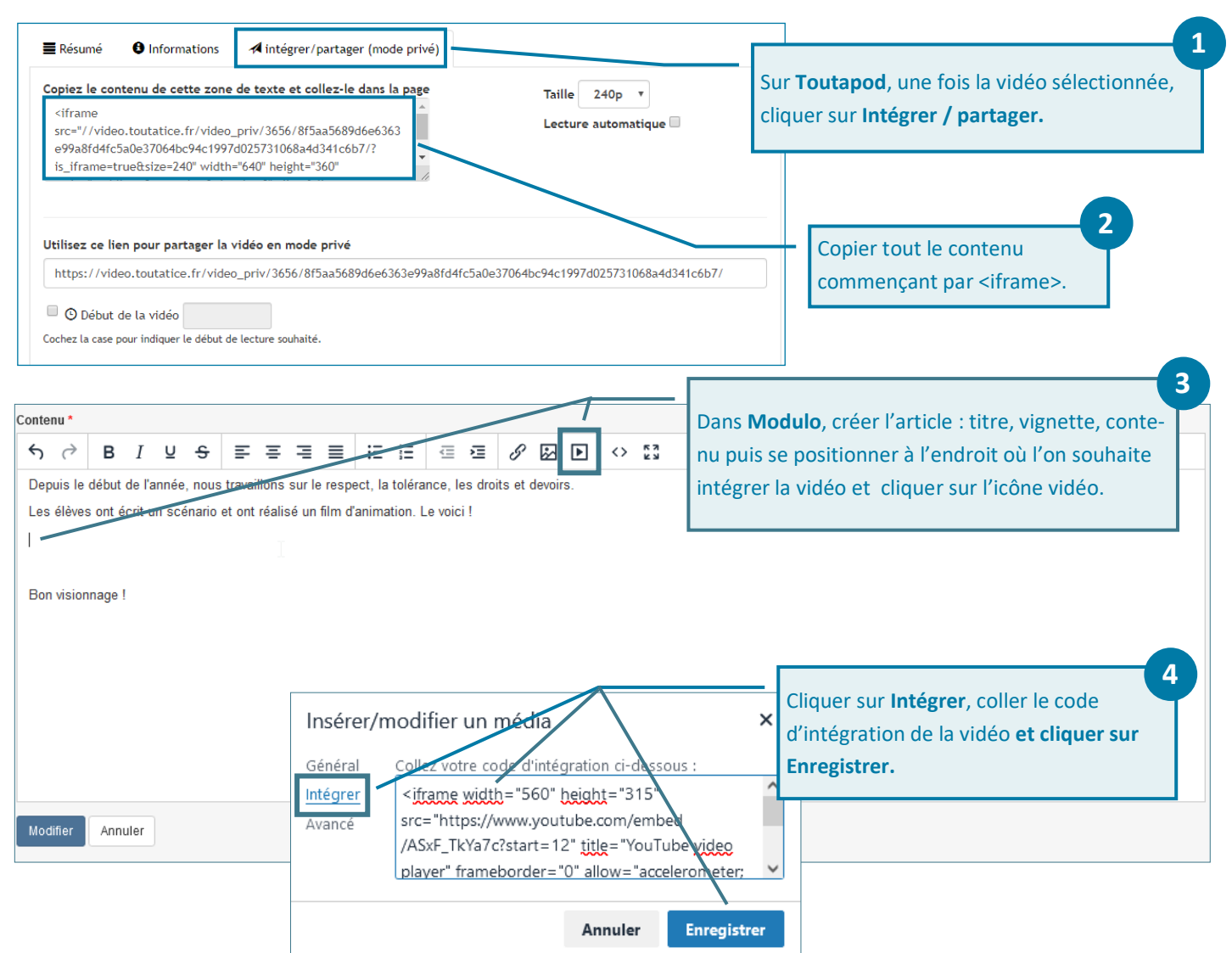

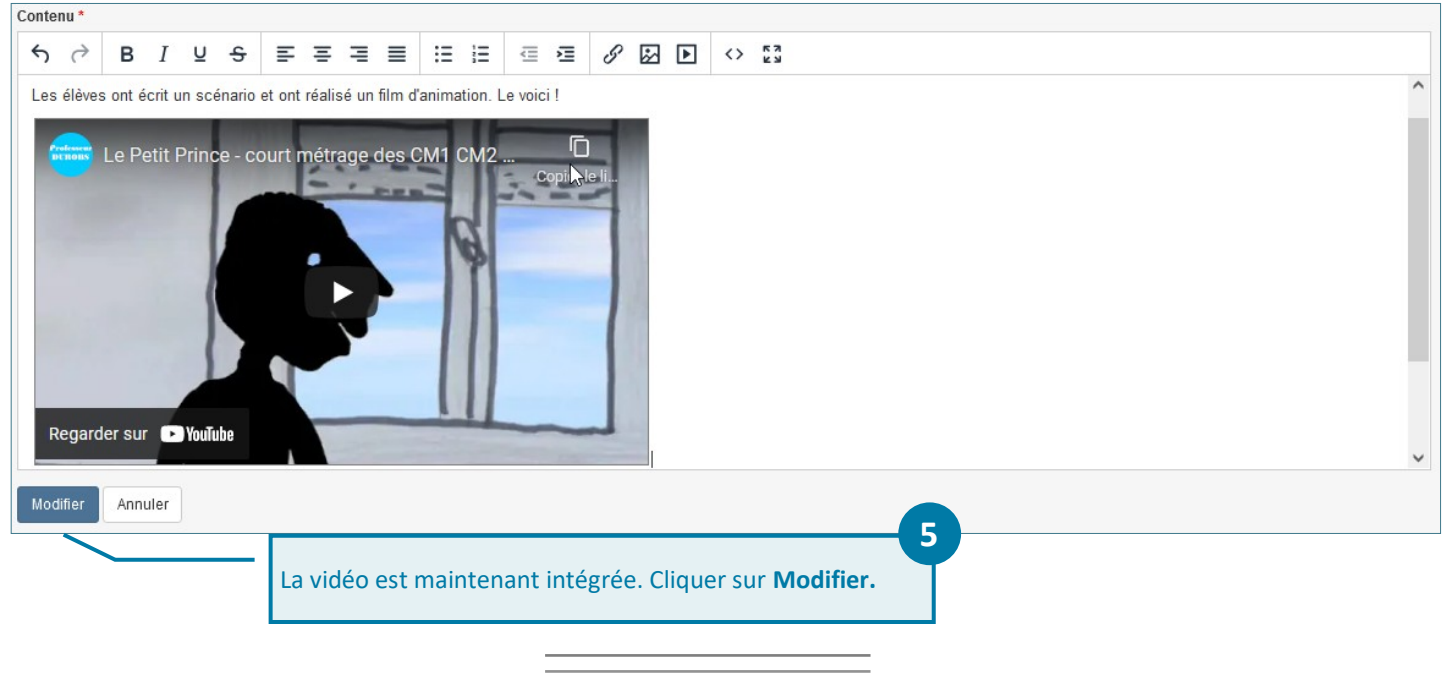

## **Un article peut également intégrer des liens hypertextes vers des ressources en ligne.**

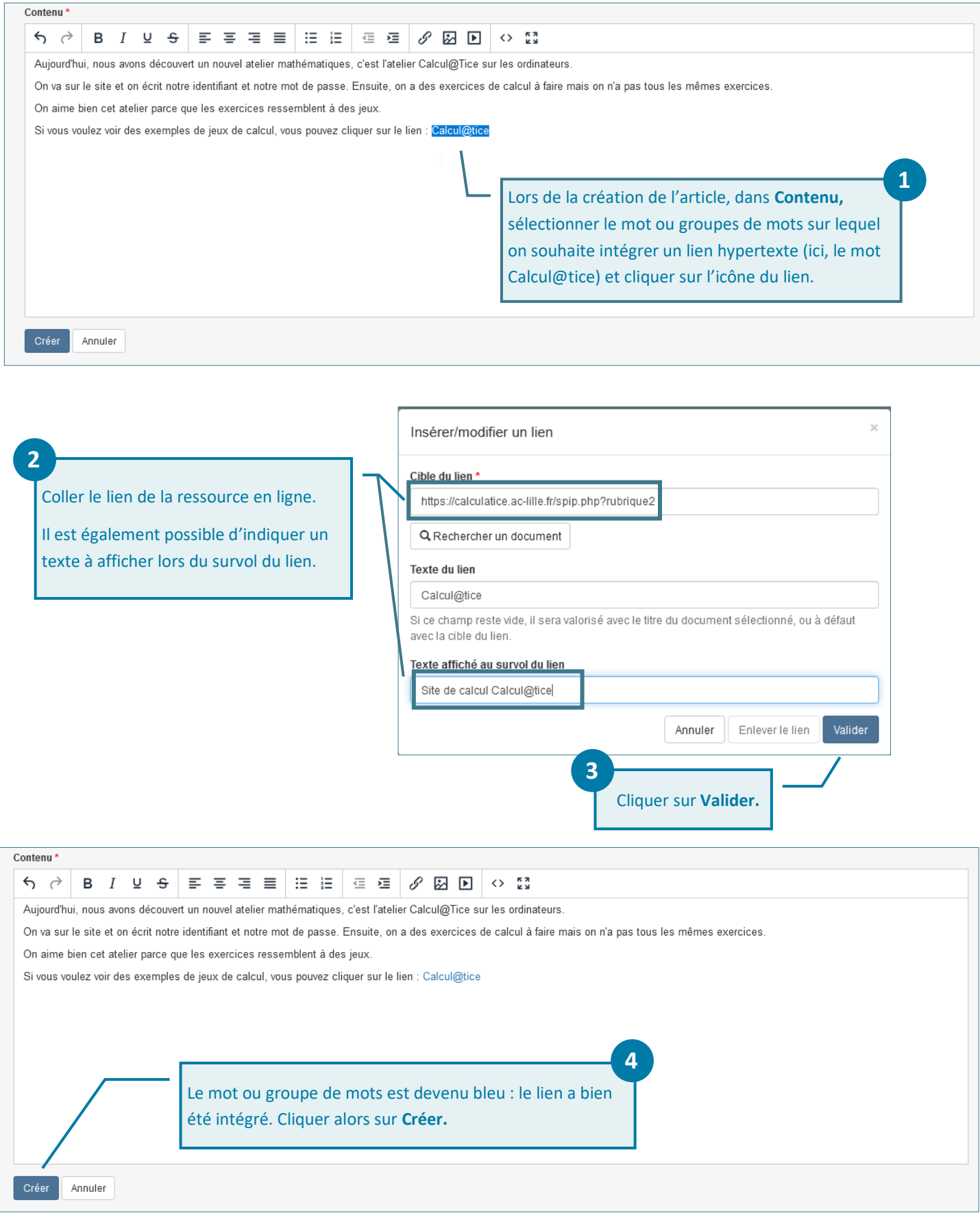